## How to register for Mexinfo 2024?

After you have registered in the GINEA system, you will receive an email that will allow you to register for the academic event. This email is sent by registrar@sistemas.iibi.unam.mx Please, also check your SPAM folder.

Click on the URL that appears.<br> $Edd *Educación* Continus del IBI UNAM$ 

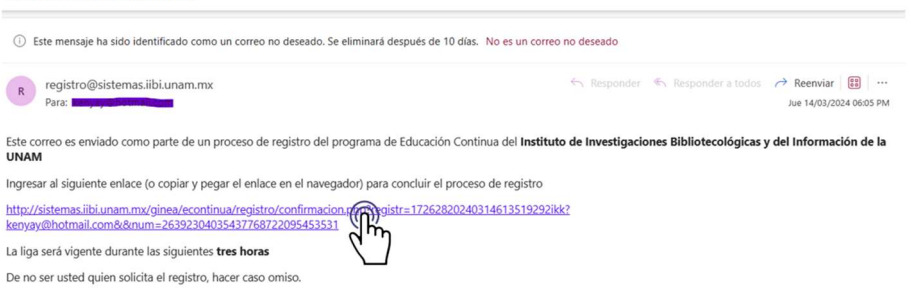

The following screen will appear, click on events.

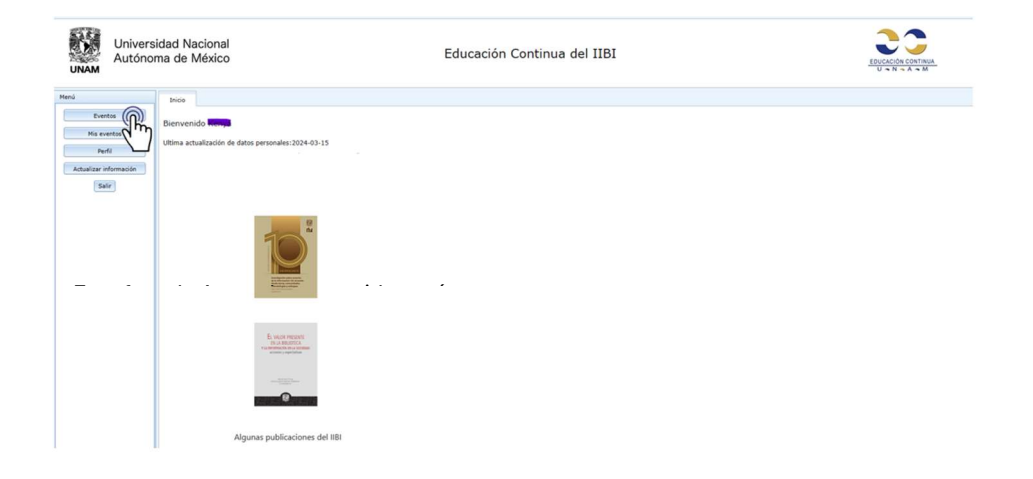

The following screen will appear, click on EARLY Mexican Information Global Forum inscripción.

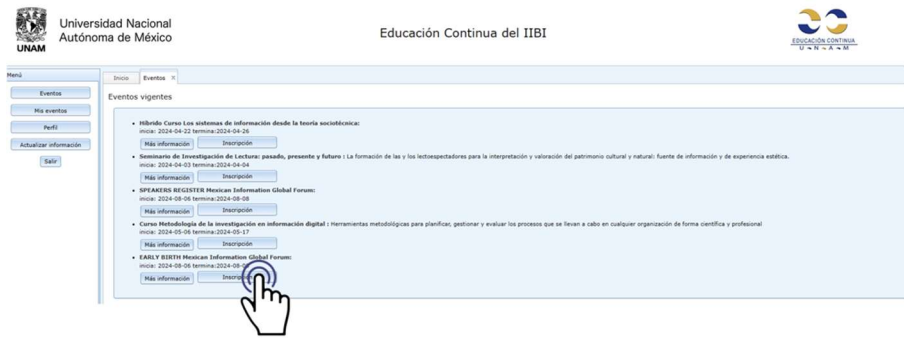

The following screen will appear, at the bottom select your payment form: Transfer or Bank deposit.

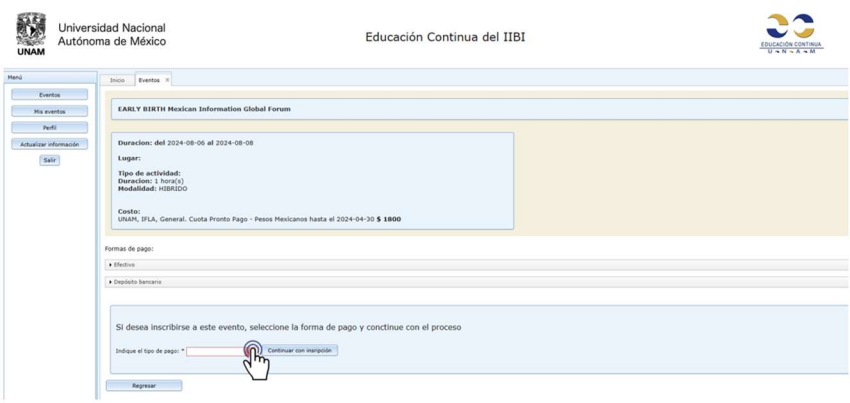

## Then click on the next button.

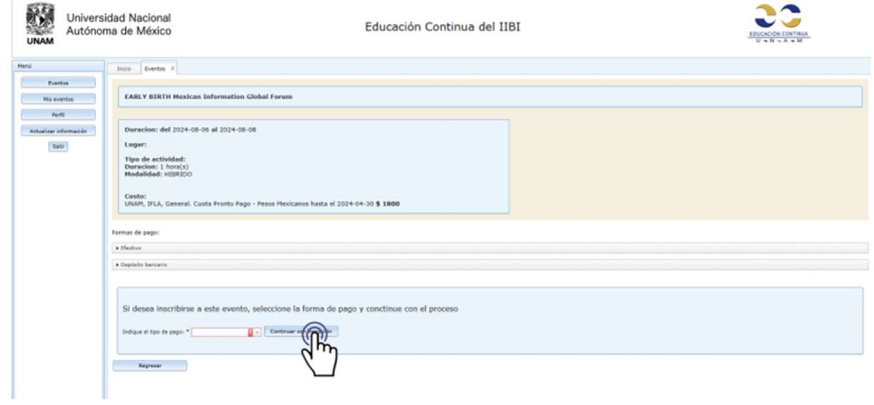

The following screen will appear, select the type of assistance, virtual or onsite.

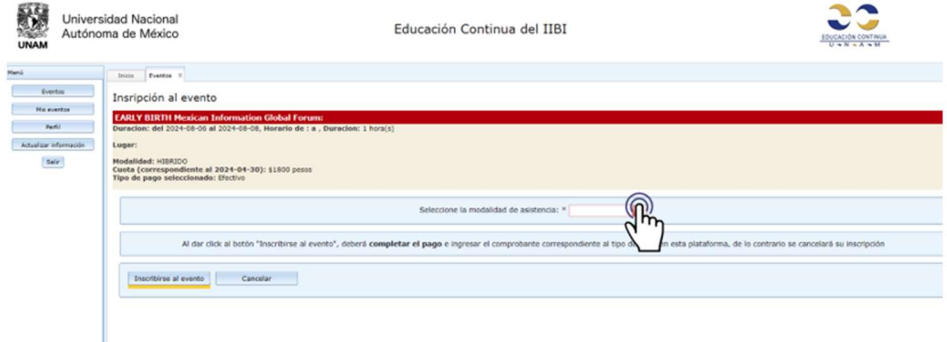

Then click on register for the event.

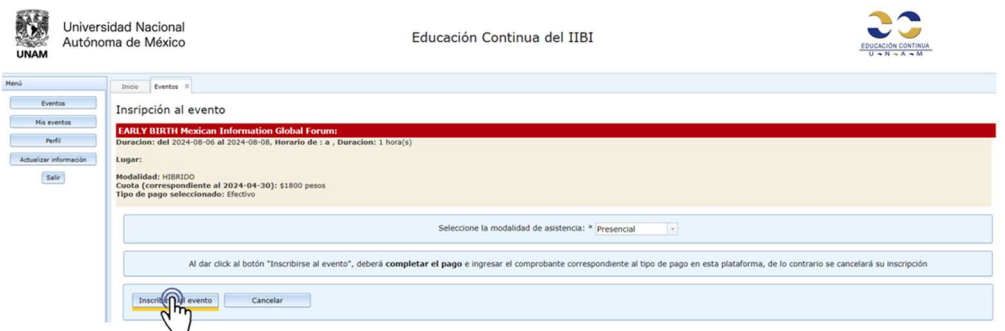

The following screen will appear. Now you are registered with Mexinfo. The reference key that you must save and present at the event appears in red. Instructions for making the bank deposit or electronic transfer also appear on the screen. If you require support, do not hesitate to send an email to

ayudaeventos@iibi.unam.mx

Now you can click on end.

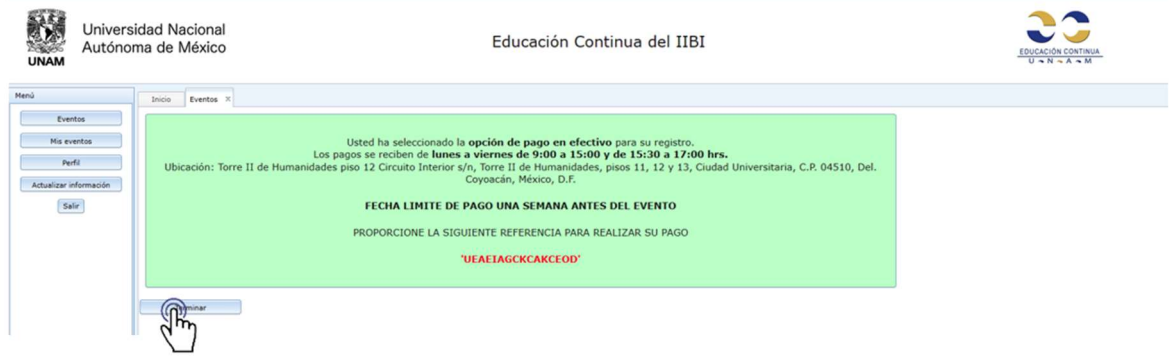